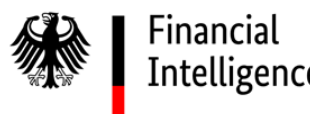

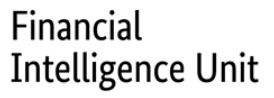

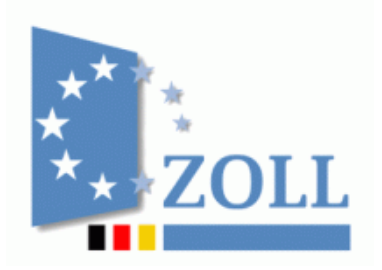

# **Anlage 5:**

# **Erfassung von Kryptotransaktionen**

Das Dokument einschließlich aller seiner Teile ist urheberrechtlich geschützt. Mit Ausnahme der Nutzung ausschließlich für interne Zwecke ist jede Verwertung und Vervielfältigung ohne ausdrückliche Zustimmung der FIU Deutschland unzulässig. Dies gilt medienunabhängig insbesondere für Wiedergaben, Kopien, Mikroverfilmung, Übersetzungen sowie die Speicherung und Verarbeitung in elektronischen Systemen.

## Inhalt

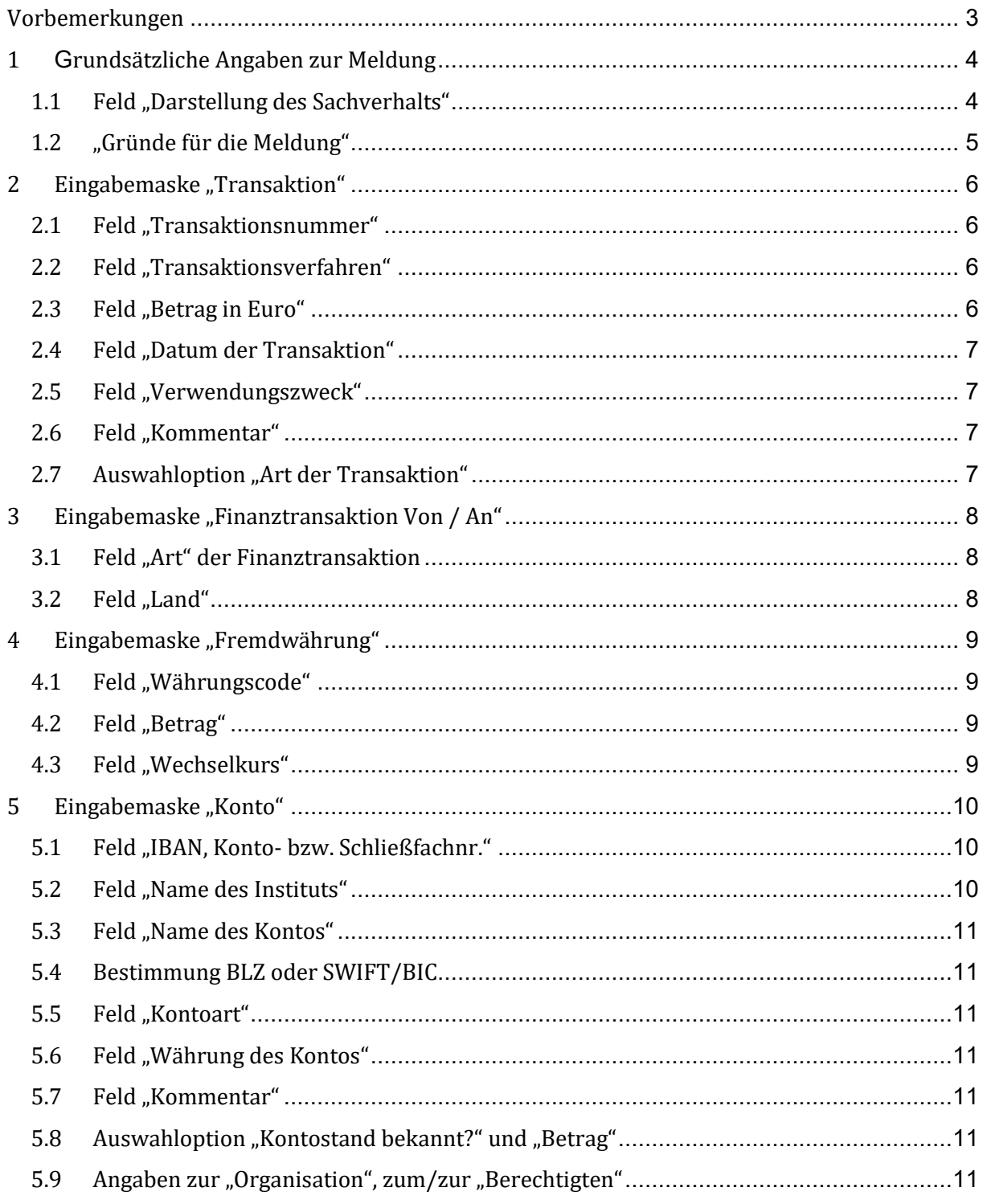

## <span id="page-2-0"></span>**Vorbemerkungen**

Das vorliegende Dokument gibt Hinweise für die Erfassung von Transaktionen mit Kryptowährungen. Die Handreichung stellt eine Ergänzung der allgemeinen Anleitung zur Erfassung von Verdachtsmeldungen dar. Die Maßgaben zur Erfassung von Kryptowährungstransaktionen ergänzen die allgemeinen Vorgaben (insb. Handbuch goAML Web sowie die Merkblätter "Allgemeine Anforderungen an die Darstellung des Sachverhaltes") und ersetzen diese nicht. Auf Abweichungen von den allgemeinen Vorgaben wird an der entsprechenden Stelle hingewiesen.

Die vorliegenden Hinweise beziehen sich auf goAML Web Version 4.8.0.

#### Allgemeiner Hinweis zu Kommentarfeldern:

Bei Ergänzungen in Kommentarfeldern bitte den Namen des Ursprung- bzw. Zielfeldes beginnend mit einer Raute und getrennt durch ein Semikolon auskommentieren (z.B. "#Wallet-ID 3ehdnfgjkdfkekdnes4jr33; #Transaktions-ID hfierheirohednsoder34394ß3490349").

# <span id="page-3-0"></span>**1 Grundsätzliche Angaben zur Meldung**

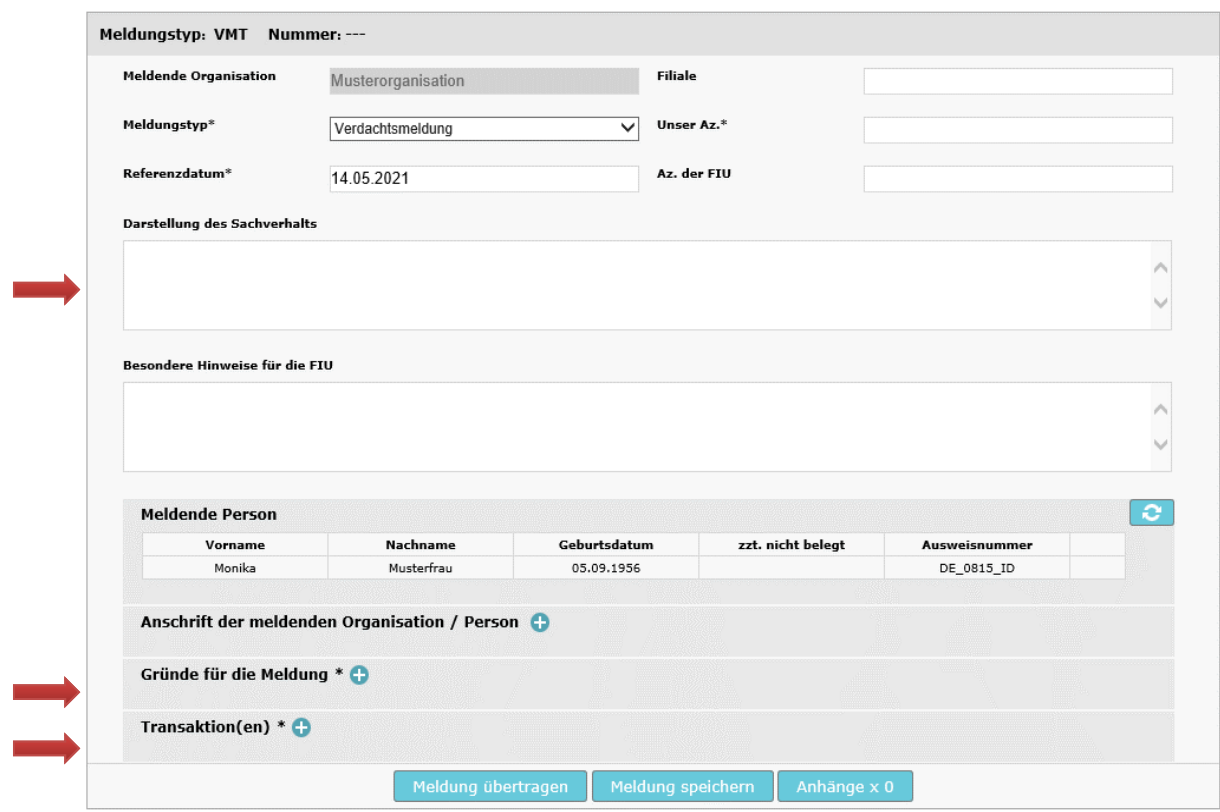

Abb. 1

# <span id="page-3-1"></span>**1.1 Feld "Darstellung des Sachverhalts"**

Im Feld "Darstellung des Sachverhalts" ist über die Merkblätter der FIU "Anforderungen an die Darstellung des Sachverhaltes (FS)" hinaus, neben der Beschreibung der Erwägungen, die Anlass für die Verdachtsmeldung waren, zusätzlich der Ablauf oder Besonderheiten der Kryptotransaktionen näher zu beschreiben, wie bspw. eine Beteiligung weiterer Parteien wie Inhouse Trader oder der Kauf/Verkauf von Kryptowährungen über zwischengeschaltete Dritte (z.B. Handelsplätzen wie bitcoin.de oder Bitpanda). Betrifft die Meldung unter anderem eine reine Kryptotransaktion, also Transaktionen in Kryptowerten (z.B. in Bitcoin (BTC) oder anderen Kryptowerten), so soll zu Beginn in der Sachverhaltsdarstellung die Textformel "KryptoTx" aufgenommen werden.

Sofern der Inhaber einer Wallet identifiziert werden kann oder Angaben vorliegen, die zur Identifikation des Wallet-Inhabers (z.B. Geräte-ID, IP-Adresse) dienlich sein könnten, sind solche Angaben ebenfalls hier aufzunehmen.

Bekannte Besonderheiten sollten in der Sachverhaltsdarstellung aufgeführt werden, wie z.B.

- Hinweise auf Unregelmäßigkeiten/Auffälligkeiten der beteiligten Wallets wie z.B. Darknet-Bezug und/oder Hinweise auf AML Blacklists (unter Angabe der öffentlich zugänglichen Informationsquelle, etwaige Ergebnisse aus Recherchesoftware o. ä. sind, wenn möglich, der Verdachtsmeldung als Anlage beizufügen);

- Ausführung der Transaktion über interne und externe Trader;
- Ankauf von Kryptowährung (z.B. Bitcoins) durch einen beauftragten IT-Dienstleister im Rahmen einer Beauftragung durch eine natürliche oder juristische Person;
- Nutzung von externen, non-custodial Wallets, Hardware Wallets / Paper Wallets, sofern bekannt;
- ggf. vorhandene Informationen über den Ort des Konto-/Wallet-Zugriffs wie IP-Adresse oder Device-ID;
- Zugriffe auf Konten unterschiedlicher Personen über dasselbe Endgerät, verdächtige Abweichungen der Zugriffsorte vom eigentlichen Wohnort bzw. Land, Zugriff auf das Konto über eine App;
- Einbindung inländischer oder ausländischer Tochtergesellschaften oder Niederlassungen sofern diese an der Transaktion beteiligt sind.

Wenn für Käufer bzw. Verkäufer von Kryptowährungen neben der Wallet ein Konto geführt wird, ist dieses ebenfalls in die Sachverhaltsdarstellung aufzunehmen.

# <span id="page-4-0"></span>**1.2 "Gründe für die Meldung"**

Für die FIU und die Filterung von Meldungen mit Bezug zu Kryptowerten ist es von großer Bedeutung, dass möglichst alle Indikatoren bzw. "Gründe für die Meldung", also Feststellungen seitens der Verpflichteten, die zur Abgabe einer Verdachtsmeldung führen und/oder den Sachverhalt treffend charakterisieren, ausgewählt werden.

Durch Klick auf das "+"-Symbol gelangt man zur Auswahl der Indikatoren. Bei zu erfassenden Sachverhalten und Transaktionen mit Bezug zu Kryptowerten, ist der Indikator mit dem Code "C1011" mit Namen "Auffälligkeiten i. Z. m. Kryptowährungen (z.B. Bitcoin)" auszuwählen, sowie ggf. weitere einschlägige Indikatoren.

Durch Klick auf das "+"-Symbol gelangt man zum Eingabefenster für Transaktionen ( $\rightarrow$  vgl. Abschnitt [2\)](#page-5-0).

## <span id="page-5-0"></span>**2 Eingabemaske "Transaktion"**

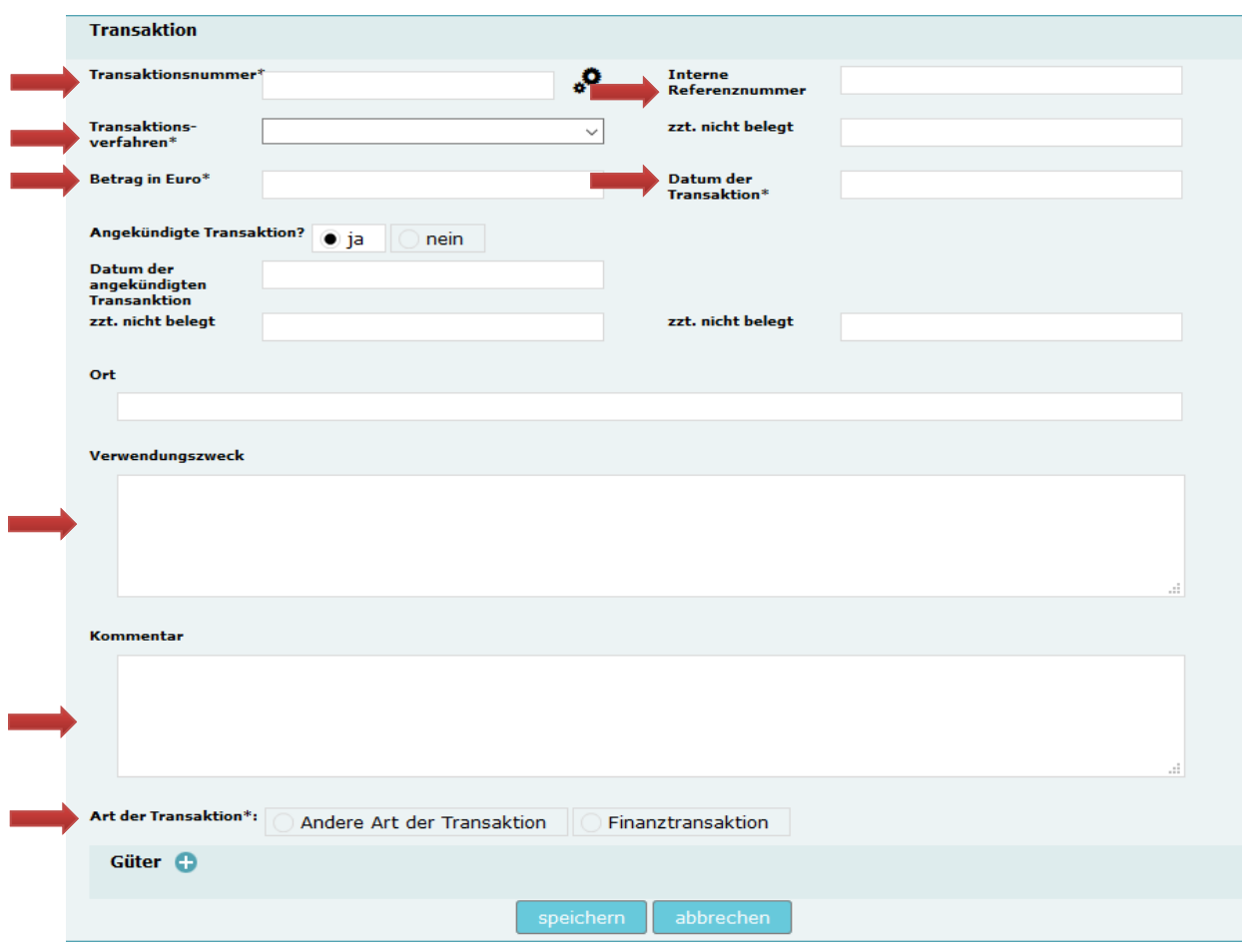

Abb. 2

## <span id="page-5-1"></span>**2.1 Feld "Transaktionsnummer"**

Hier ist – sofern bekannt – abweichend von den im Handbuch goAML Web unter Punkt 5.2.1.2 gemachten Vorgaben die Transaktionsidentifikationsnummer (Transaction-ID bzw. Tx) der Blockchain-Transaktion einzutragen. Bei nicht ausreichender Feldlänge, ist eine Ergänzung im Feld Kommentar (siehe folgender Punkt [2.6\)](#page-6-2) vorzunehmen.

### <span id="page-5-2"></span>**2.2 Feld "Transaktionsverfahren"**

Von den Optionen der Drop-Down-Liste ist die neu eingeführte Option "Transaktion mit Kryptowährung" auszuwählen.

## <span id="page-5-3"></span>**2.3 Feld "Betrag in Euro"**

Zur Bestimmung des im Feld "Betrag in Euro" einzutragenden Betrages ist der für die Transaktion maßgebliche Wechselkurs zu verwenden.

# <span id="page-6-0"></span>**2.4 Feld "Datum der Transaktion"**

Hier ist das Datum einzugeben, an dem die Transaktion stattfand.

### <span id="page-6-1"></span>**2.5 Feld "Verwendungszweck"**

Hier sollten ggf. die originären Angaben des Auftraggebers zum Verwendungszweck angegeben werden. Dies schließt insbesondere Daten zu den Wallets sowie Identifikationsmerkmale von internen Wallets ein. Sofern weitere Besonderheiten/Auffälligkeiten in Bezug auf die Transaktionen vorliegen, die nicht bereits im Rahmen der Sachverhaltsdarstellung angegeben wurden, können diese im nachstehenden Feld "Kommentar" vermerkt werden (siehe auch Vorbemerkungen zum Kommentarfeld, S. 3).

# <span id="page-6-2"></span>**2.6 Feld "Kommentar"**

Sofern für Eintragungen in Fel[d 2.1](#page-5-1) nicht ausreichend Platz ist (Transaktions-ID), können hier diese und andere zweckdienliche Ergänzungen und ggf. weitere für die Meldungsbearbeitung relevante Informationen zur Transaktion eingetragen werden (z.B. "#Transaktions-ID hfierheirohednsoder34394ß3490349", siehe auch Vorbemerkungen zum Kommentarfeld, S.3).

### <span id="page-6-3"></span>**2.7 Auswahloption "Art der Transaktion"**

Im Regelfall ist hier "Finanztransaktion" auszuwählen. Durch die Auswahl gelangt der Nutzer zum Eingabefenster für Finanztransaktionen ( $\rightarrow$  vgl. Abschnitt [3\)](#page-7-0).

# <span id="page-7-0"></span>**3 Eingabemaske "Finanztransaktion Von / An"**

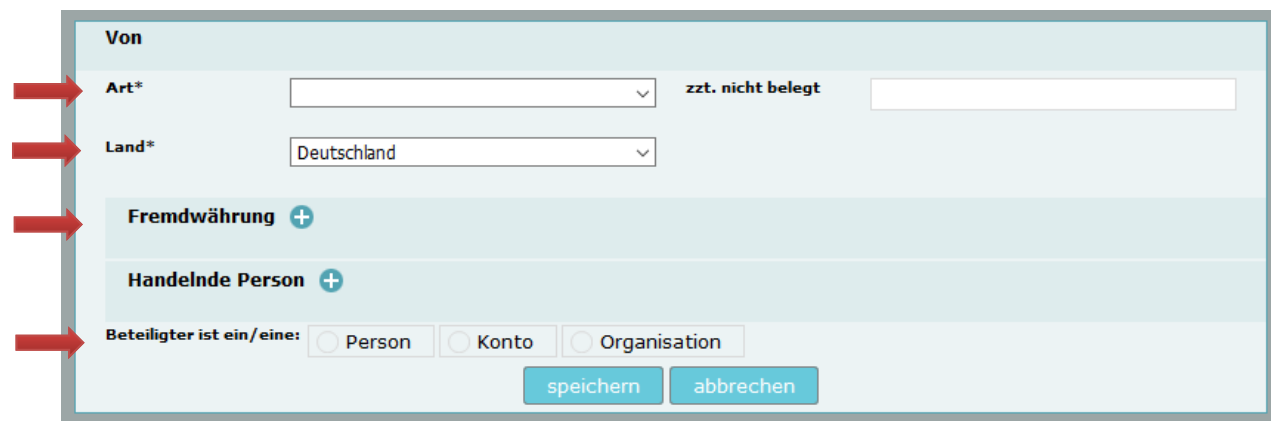

Abb. 3

Analog zu kontobezogenen Finanztransaktionen sind Wallets unter dem Punkt "Beteiligter ist ein /eine" als Konten zu erfassen.

## <span id="page-7-1"></span>**3.1 Feld "Art" der Finanztransaktion**

Hier ist – wie auch beim Feld "Transaktionsverfahren" (s. Abschnitt [2.2,](#page-5-2) S. 7) – der neu eingeführte Listeneintrag "Transaktion mit Kryptowährung" auszuwählen.

# <span id="page-7-2"></span>**3.2 Feld "Land"**

Im Feld "Land" ist jeweils das Land anzugeben, in welchem die transaktionsausführende Börse oder der Zahlungsdienstleister bzw. Kryptoverwahrer ihren/seinen Sitz hat, ansonsten ist "unbekannt" einzutragen.

Mit anschließendem Klick auf "+" bei "Fremdwährung" öffnet sich die Eingabemaske "Fremdwährung" (→ weiter mit Abschnitt [4\)](#page-8-0), danach erfolgt die Auswahl "Beteiligter ist ein/eine" … "Konto" (→ weiter mit Abschnitt [5\)](#page-9-0).

## <span id="page-8-0"></span>**4 Eingabemaske "Fremdwährung"**

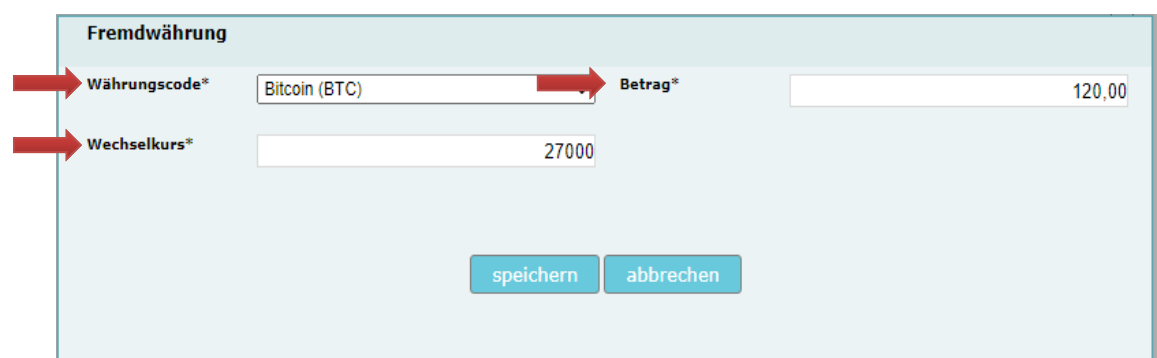

Abb. 4

### <span id="page-8-1"></span>**4.1 Feld "Währungscode"**

Die Transaktionswährung ist auszuwählen. Ist die betreffende Kryptowährung (z.B. Bitcoin (BTC)) nicht in der Auswahl enthalten, so ist "Kryptowährung, sonstige" zu wählen. Sofern "Kryptowährung, sonstige" ausgewählt wurde, ist die betroffene Kryptowährung im Kommentarfeld der Eingabemaske "Konto" (siehe hierzu Abschnitt [5.7\)](#page-10-4) zu spezifizieren (Format: Kryptowährung (Währungskürzel), z.B. Bitcoin (BTC)) (siehe auch Vorbemerkungen zum Kommentarfeld, S. 3).

#### <span id="page-8-2"></span>**4.2 Feld "Betrag"**

Hier ist der Betrag, d.h. die Anzahl der Einheiten in der jeweiligen Kryptowährung / dem jeweiligen Kryptowert zu erfassen.

### <span id="page-8-3"></span>**4.3 Feld "Wechselkurs"**

Hier ist der transaktionsstichtagsbezogene Wechselkurs der Kryptowährung in Euro (bspw. 27.000 EUR zu 1 Bitcoin) zu erfassen.

Nach dem Speichern der Angaben (Anklicken des "speichern"-Buttons) ist in dem dann geöffneten Dialogfenster (unten) bei Auswahl "Beteiligter ist ein/eine" ... die Option "Konto" auszuwählen. Es öffnet sich dann das nachfolgende Dialogfenster ( $\rightarrow$  weiter mit Abschnit[t 5\)](#page-9-0).

# <span id="page-9-0"></span>**5 Eingabemaske** "Konto"

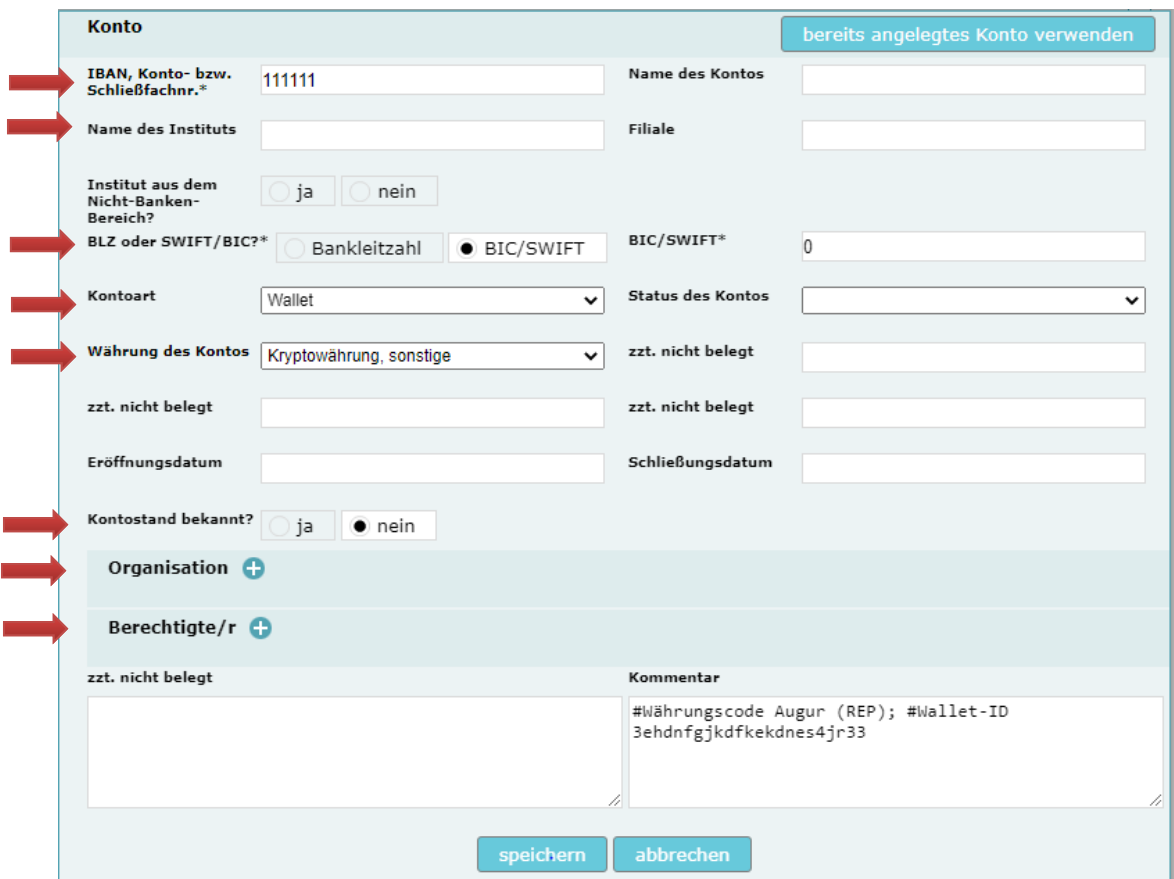

Abb. 5

#### <span id="page-9-1"></span>**5.1 Feld "IBAN, Konto- bzw. Schließfachnr."**

In diesem Feld ist die Wallet-ID bzw. die Wallet-Adresse des Kunden (Konto-/Wallet-Inhabers) einzutragen. Wird die Kryptowährung über eine interne Wallet des Meldenden erworben, ist diese, sowie die Wallet, über die die Transaktion in der öffentlichen Blockchain abgewickelt wird, im Feld "Kommentar" der Eingabemaske (rechts unten) zu ergänzen. Auch bei nicht ausreichender Feldlänge z.B. für die Eintragung einer 64-stelligen Wallet-Adresse ist eine Ergänzung im Feld "Kommentar" vorzunehmen (siehe auch Vorbemerkungen zum Kommentarfeld, S. 3).

#### <span id="page-9-2"></span>**5.2 Feld "Name des Instituts"**

Eingabe des Dienstleisters bzw. Kryptoverwahrers, bei dem das Konto/die Wallet geführt bzw. verwaltet wird, sofern bekannt. Andernfalls sollte "unbekannt" eingetragen werden.

### <span id="page-10-0"></span>**5.3 Feld "Name des Kontos"**

Hier können ggf. zusätzliche Merkmale zur besseren Unterscheidung dieser Wallet von ggf. vorhandenen weiteren Wallets des Kunden eingetragen werden, vergleichbar mit Kontozusatztexten bei unterschiedlichen Unterkonten eines Kunden.

#### <span id="page-10-1"></span>**5.4 Bestimmung BLZ oder SWIFT/BIC**

Hier ist die Option "BIC/SWIFT" auszuwählen und in dem dann erscheinenden Freitextfeld für "BIC/SWIFT" "0" einzutragen.

#### <span id="page-10-2"></span>**5.5 Feld "Kontoart"**

Hier ist aus der Dropdown-Liste die Option "Wallet" auszuwählen.

#### <span id="page-10-3"></span>**5.6 Feld "Währung des Kontos"**

Hier ist die entsprechende Kryptowährung oder die Option "Kryptowährung, sonstige" auszuwählen. Wenn "Kryptowährung, sonstige" ausgewählt wird, bitte im Feld "Kommentar" (vgl. [5.7\)](#page-10-4) die noch nicht erfasste Währung eintragen (siehe auch Vorbemerkungen zum Kommentarfeld, S. 3).

#### <span id="page-10-4"></span>**5.7 Feld "Kommentar"**

In diesem Feld ist die entsprechende sonstige Kryptowährung zu spezifizieren (vgl[. 4.1\)](#page-8-1). Daneben sind hier Ergänzungen vorzunehmen, sofern die Feldlänge bei Feld [5.1](#page-9-1) nicht ausreicht (z.B. für die Angabe einer Wallet-Adresse) (siehe auch Vorbemerkungen zum Kommentarfeld, S. 3).

# <span id="page-10-5"></span>**5.8 Auswahloption** "Kontostand bekannt?" und "Betrag"

Bei Auswahl der Option "Ja" besteht optional die Möglichkeit, einen Betrag, d.h. die Anzahl von Einheiten für den Kontostand/das dem Wallet zugeordnete Guthaben in der Kryptowährung zu erfassen.

#### <span id="page-10-6"></span>**5.9 Angaben zur "Organisation", zum/zur "Berechtigten"**

Wallet-Inhaber, sei es eine Person oder eine Organisation, sind hier zu bestimmen. Die hier erforderlichen Angaben sind dieselben wie im Falle von Bankkonten (vgl. Handbuch goAML Web Ziff. 5.2.1.4).